# **グループウェア用音声ブラウザの開発とマルチモーダル誘導路システムの設置**

筑波技術大学 保健科学部情報システム学科 1),障害者高等教育研究支援センター 2)

## 小林 真<sup>1)</sup> 加藤 宏<sup>2)</sup>

要旨:本学では文部科学省の「新たな社会的ニーズに対応した学生支援プログラム(学生支援 GP)」に採択さ れた事業「視・聴覚障害学生の専門性を高める学習支援」を平成19年度から 4 ヵ年計画で進めている。当該事業 の中で、視覚障害学生支援の一環として本学のグループウェア用の音声ブラウザの開発を行なった。開発したブ ラウザは、音声で読み上げた時に理解しやすいよう、テーブル状のデータの情報量を列単位で自由に減らすこと ができる特徴を持つ。情報量の削減はスクリーンリーダ利用者にとって有用であり、掲示板などの読み上げに有 効であったが、クロスサイトスクリプティングに起因する問題も残った。また、移動支援の観点からマルチモー ダルな誘導路として、夜間の視認性を高める高輝度 LED を組み込んだ自発光点字ブロックの設置も試み、発光 パターンや光量を自由に変えられるブロックを開発した。実際に設置したところ、消滅時に暗順応が追いつかず 周囲が暗く見えてしまうという問題が明らかになったため、薄く常時点灯するようにした。 キーワード:学生支援 GP、グループウェア、音声ブラウザ、自発光点字ブロック、高輝度 LED

#### 1.はじめに

平成19年度に文部科学省が公募した「新たな社会的ニー ズに対応した学生支援プログラム」、いわゆる学生支援 GP に、本学は「視・聴覚障害学生の専門性を高める学習 支援」というタイトルの 4 ヵ年計画の事業を応募し、採択 された。当時の応募総数は272件、うち採択数は70件で あった。

当該事業は視覚障害学生支援と聴覚障害学生支援に分け て実施され、タイトル通り、これまで行なってきた教材の 電子化や授業における ICT 機器の活用に加え、より専門 性の高い学習を進めることを背景に据えている。そして視 覚障害学生にとって、より高度な学習を進めるということ は、実際にモノに触れたりヒトと対話したりして理解を深 めることであると定義した。そのためまず 1 つ目の事業内 容として実世界で起きている物事に対する情報を自ら操作 するために、グループウェアの音声化を進めることにし た。また、実体のある対象物に直接触れるには安全な移動 が欠かせないという視点から、 2 つ目の事業内容として、 新たな誘導路システムを設置して検証する計画を立てた。 その他、海外における情報収集なども事業には含まれる が、上記 2 つが視覚障害学生支援の大きな柱となってい る。

本稿では、これら 2 つの事業内容について、平成19年度 から20年度にかけて行なった開発内容と現状、今後の課題 などについて述べる。

#### 2.グループウェアの音声化 [1][2]

本章では、学内グループウェア用に開発した音声ブラウ ザについて説明する。

# 2.1 グループウェアの問題点と本学の状況

現在、スケジュールや書類などを共有できるグループ ウェアは、企業はもとより大学でも広く利用されるように なってきている。しかし、晴眼者に便利なグループウェア も、視覚障害者には利用しづらいことが多い。スクリーン リーダが読み上げない部分があったり、読み上げられたと しても構造が複雑で理解しにくかったりする。それらの問 題に対しては、視覚障害者向けのグループウェア [3] が販 売されたり、IBM の研究者らによりクライアントソフト ウェアが開発されたり [4] してきた。一方、本学は18年度 からサイボウズ社のガルーン 2 を導入し、教職員間で利用 している。ガルーン 2 を選定した理由としては、国内での 同社のシェアの高さと Web ベースである点が挙げられる。 シェアの高さは運用面での安心感や、利用者教育が容易で あるといったメリットを持つ。またクライアント側に Web ページが用いられている点は、国内で普及している スクリーンリーダでテキスト情報を読み上げることができ ることを意味する。視覚障害者対応のみを考えると、他に も選択肢はあるものの、様々な要因からガルーン 2 の選定 はひとつの妥協点であることが理解できると思われる。

しかし実際にガルーンの画面をスクリーンリーダを用い て読み上げさせてみると、「読むこと」と「使えること」 は別であることは明らかである。同一ページの情報量が多

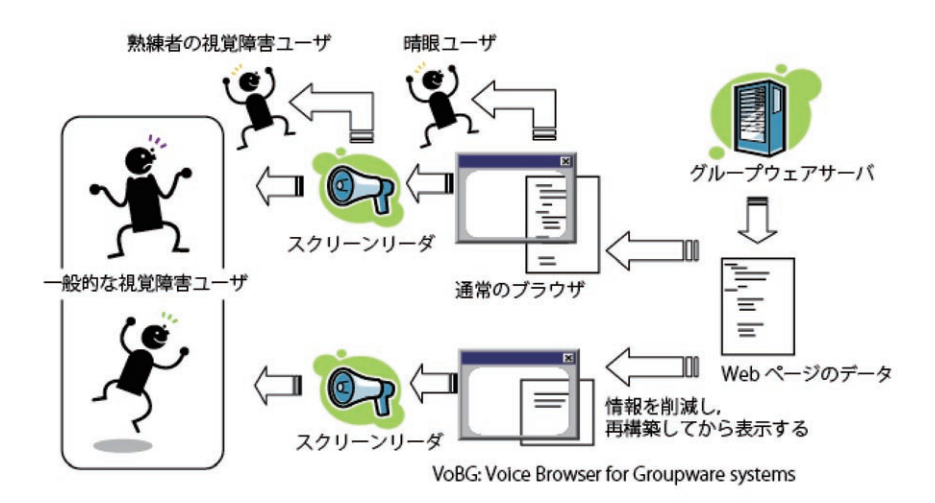

図 1 グループウェア全体における VoBG の役割

いことや、平面的に記述された階層構造などにより、利用 するには高度なスキルを要する。コンピュータの操作に不 慣れなユーザがグループウェアを利用するためには、なん らかの工夫が必要と感じられた。

#### 2.2 専用ブラウザ開発というアプローチ

解決方法のひとつは、前述の視覚障害者向けのグループ ウェアに入れ替えることであるが、導入済みのシステムを 変更することは様々な要因から難しい。そこで、導入済み のグループウェアシステムを入れ替えることなく、クライ アント側のブラウザを開発するというアプローチをとるこ とにした。開発するソフトウェアを Voice Browser for Groupware systems: VoBG と 名 付 け た (厳 密 に は、 VoBG は Voice Browser すなわち音声ブラウザではなく、 読み上げる機能はスクリーンリーダに任せている。しかし 機能を一般に分かりやすく示すためにあえて音声ブラウザ という呼称を用いることにした)。

VoBG は、グループウェアサーバから送られてくる HTML データを、一旦 XML 形式に変更し、簡略化した うえで表示しなおす。サーバ側に変更を加えずに、クライ アント側で音声化に適した形に整形することを特徴として おり、スクリーンリーダ初心者用の簡便なインタフェース を提供することを目的としている。そのコンセプトと位置 づけを、図 1 に示す。

## 2.3 インタフェースデザインと実装

ガルーン 2 は、書類共有や施設予約、スケジュール管理 といった様々な機能を有している。実際の開発をスタートす るにあたり、平成19年度は学生にとって一番利用頻度が高く 重要であると考えられる掲示板部分から着手することにし た。まずそのインタフェースデザインについて説明する。

通常の Web ブラウザをクライアントとした場合、前述 のガルーンに備わる様々な機能へのリンクは最上部にメ ニューとして羅列される。しかし、音声ではそのリンクが 毎回最初に読み上げられるので混乱しやすい。そこで、こ れらの機能選択の部分を Alt メニューに格納した。Alt メ ニュー化することで、対象とする仕事の切り替えが明確に なり、目的の機能での情報取得操作に集中できるというメ リットがある。すなわち、機能を選択するには Alt キーと 矢印キー、Enter キーを用い、選択した後の画面上では Ctrl+ 矢印やスペースキーといったブラウザ情報読み上げ の操作で情報を入手・操作する、というように操作体系を 切り分けられることになる。また、表示項目や文字の大き さ、色の組み合わせといった弱視ユーザにとって重要な設 定項目も、Alt メニューの階層から直接指定できるように し、ショートカットキーも用意した。

そして肝心の表示情報の簡略化については、掲示板を テーブルであると考え、各フィールドの表示・非表示を個 別に設定できる仕様とした。例えば掲示板には、ひとつの 案件につきそのタイトル、最初の一文、投稿者と投稿日時 などが表示される。音声で読み上げると順番に全て読むの で、どこがタイトル部分なのか理解することが難しい。 VoBG ではこれらをタイトルのみにすることも可能であ り、希望の掲示案件を探しやすくしている。ここで、前述 の XML 化が有効に働くことになる。テーブル状のデータ を再構成してあるため、表示部分で容易にそれらの表示・ 非表示の選択が可能なわけである。掲示板の内容表示ペー ジにおいても、投稿者や日付、添付ファイルといった要素

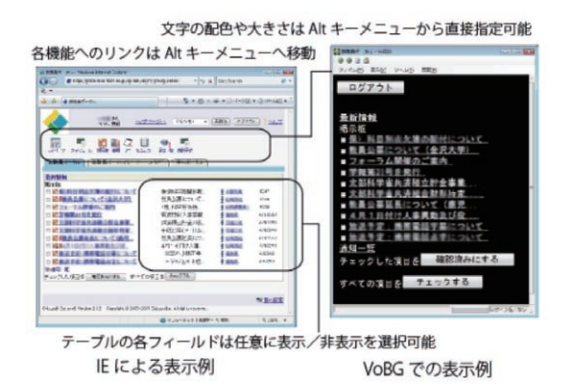

図 2 通常のブラウザと VoBG の表示例

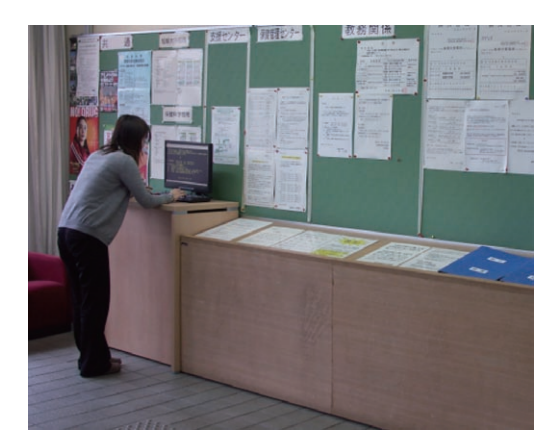

図3 掲示板エリアに設置された端末

に対して個別に表示・非表示の設定が可能であり、最も簡 略化した場合には投稿された内容のみ表示する。これらの 表示設定はチェック付き Alt メニューによって指定するこ とができる。図 2 に通常のブラウザを用いた場合の表示例 と、VoBG の表示例を示す。この図から、情報量が明らか に少なくなっており、音声でのブラウジングが楽にできる ことが分かる。

これら掲示板の機能に続き、平成20年度には、書類共 有、メモ閲覧、Todo リスト表示、通知一覧表示などの機 能も利用可能なようにした。

#### 2.4 キオスク端末の設置

平成20年度半ばから、視覚障害系支援課の協力のもと、 開発した VoBG をインストールしたコンピュータをキオ スク端末として春日キャンパス校舎棟 1 階の掲示板エリア に設置している。図 3 に設置された様子を示す。ここには 点字版と墨字版の掲示書類が置かれているが、支援課のス タッフにより、その内容と同じものを学生が閲覧できるグ

ループウェア掲示板に掲載している。これにより学生は従 来の点字と墨字に加え、音声での掲示物閲覧を選択できる ようになった。また平成21年度に新設された女子学生用の 新寄宿舎ロビーにも同様の端末を設置している。

#### 2.5 問題占と合後の課題

このように開発と設置を進めてきたグループウェア音声 ブラウザであるが、もととなるガルーン 2 のアップデート により、メモ作成や書類のアップロード等のポスト(投 稿)機能が動作しなくなってしまうという問題点が出てき た。これは、本ブラウザがサーバ側から見るとクロスサイ トスクリプティングの手法と見分けがつかないことが原因 であることが分かっている。現状でも情報閲覧には支障が ないものの、ユーザからのポストが受け入れられない状態 ではグループウェアの働きが半減してしまう。今後は設計 の見直しを含めてなんらかの対策を模索しなくてはならな いと考えている。

#### 3.マルチモーダルな誘導路システムの試験的導入

本章では、マルチモーダルな誘導路システムとして設置 した自発光点字ブロックについて説明する。

# 3.1 高輝度 LED による自発光点字ブロック

重度視覚障害者を誘導する仕組みとしては、点字ブロッ クが一般的である。岡山県発祥の点字ブロックには、ドッ ト状の突起物のある警告ブロックと、線状の突起物のある 誘導ブロックがあり、2001年に JIS 化 (JIS-T9251) され た。基本的に足裏の触覚や白杖での探索対象として利用さ れることが多い点字ブロックだが、その黄色い配色によ り、コントラストが高い場合には弱視者の誘導にも役に 立っている。そして近年は、この点字ブロックに高輝度 LED を組み込み、夜間など周囲が暗くなった時でも見や すいよう工夫された製品が市場に出回っている。このよう な LED を組み込んだ点字ブロックは、触覚だけでなく視 覚にも訴えるマルチモーダルな誘導システムとしてユニ バーサルデザインの観点からも注目されている。本事業で は、それらの製品のうち、ブロック全体が発光する製品 (㈱タナベ製 フラッシュドット・フラッシュライン)に 着目し、校舎棟正面のエリアに設置することでその効果を 検証することにした。

#### 3.2 フラッシュドットの正面階段への設置

まず、平成19年度には、正面階段の上端の35個の警告ブ ロックの位置に自発光誘導ブロックであるフラッシュドッ

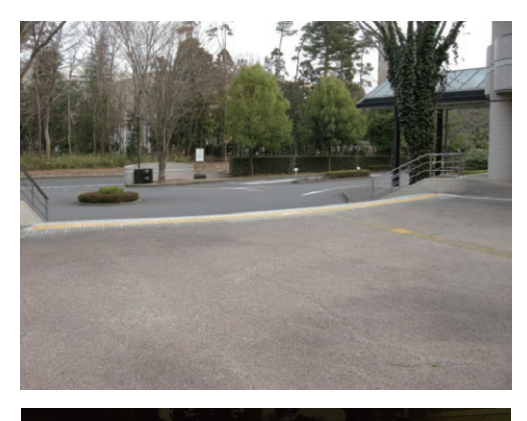

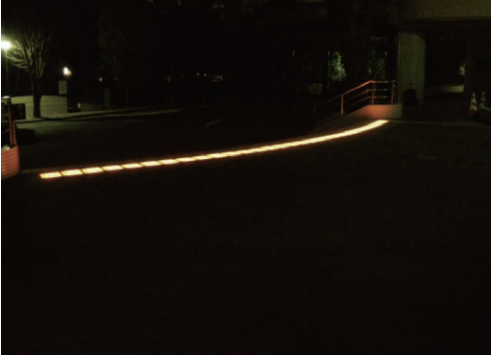

図4 フラッシュドットを設置した正面階段

トを設置した。この階段は、従来から湾曲したデザインが 認識しにくい点や段の縁部分の視認性が悪い点などが指摘 されており、夜間の視認性を上げることで安全性が向上す ることが期待された。図 4 に設置後の昼間と夜間の状態の 写真を示す。

フラッシュドットは、電池タイプの製品と、AC 電源タ イプの製品があり、電池タイプのものは内蔵電池により約 10年間動作する。このように長い期間の動作が可能である のは、点灯ではなく点滅させているからである。点滅の立 ち上がりを俊敏なパルス形状として制御することで、ほと んど電力を消費させずに明るい刺激を持続させことができ る。今回設置したものは AC 電源タイプであるが、基本的 に電池タイプと同様点滅する仕様であった。そしてこの点 滅タイミングは、通常は決めうちで施工後は変更ができな い。しかし、今回は設置後にパラメータを変更できるよ う、特別に外部にコントロールボックスを設置し、ディッ プスイッチを用いて後から点滅タイミングを細かく制御す ることができるように施工した。

設置後しばらく経った後、学生や教職員からの意見を聞 いた。すると夜間の遠方からの視認性は向上した旨のコメ ントが得られた一方で、点滅中に暗くなったとき、周囲が 見えなくなるという意見があった。この理由として、

LED の輝度が高いために消灯した瞬間に暗順応が追いつ かず、かえって暗く感じるということが考えられた。そこ で、点滅ではなく常時点灯するように設定を変更したとこ ろ、見やすくなったという意見が得られた。

正面階段付近は、夜間は街灯の光も届きにくく、かなり 暗い場所になってしまっている。それゆえ自発光点字ブ ロックが有効であろうと予想していたのだが、今回の設置 によって、暗すぎる場所における点滅は、かえって周囲を 暗く感じさせることがあることが分かった。

#### 3.3 プログラマブルなフラッシュラインの開発と設置

続いて平成20年度には、19年度に設置したフラッシュ ドットの位置から正面玄関に伸びるアプローチ部分に、誘 導ブロックタイプであるフラッシュラインを設置した。前 年度のフラッシュドットに寄せられた意見から、真っ暗な 状態が生じる点滅パターンは適さないことが分かったた め、フラッシュラインは「暗めに光る」状態を実現できる よう明るさを 8 段階にコントロールできる仕組みを組み込 んだ。また、当初はフラッシュドットと同様に全てのブ ロックをフラッシュラインに置き換えて敷き詰める案も あったが、それではコストがかかるうえ夜間の点灯時に誘 導部分と警告部分の区別がつかなくなってしまう。そこ で、フラッシュラインは 2 個置きに設置するものとし、更 に各ブロックの 4 本の線状突起のうち中央の 2 本のみを光 らせることで、夜間フラッシュドットと容易に区別できる ようにした。

点灯パターンについては、常時点灯、点滅、流れるよう なアニメーションなど、誘導部分は光の動きとして色々な 点灯パターンが考えられるが、それらに柔軟に対応できる よう、個々のブロックにマイコンを搭載し、後からプログ ラムを書き換えることで点灯パターンを変更可能な仕様に した。点灯パターンを変更するには まず PC を用いてパ ターンファイルを作成する。次に作成したファイルを専用 リモコンに転送し、リモコンをフラッシュラインの上に置 いて赤外線通信により書き込む手順で行なう。図 5 にプロ グラムを書き込むためのリモコンの外観を示す。

設置された各フラッシュラインは 1 本の線ごとに個別の ID を持ち、それぞれの ID の発光タイミングと明るさを指 定することで、任意のアニメーションを構成できる。 1 つ のブロックに含まれる 2 本の線をそれぞれ別に制御するこ とも可能である。また、ID はグループ ID と個別 ID から 構成されるので、グループ ID を指定することで複数の線 を同時に光らせることもでき、更にそれらの ID は、後か ら変更することも可能である。

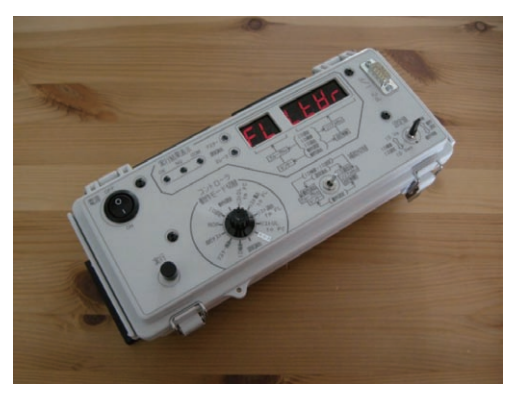

図5 プログラムを書き込むリモコン

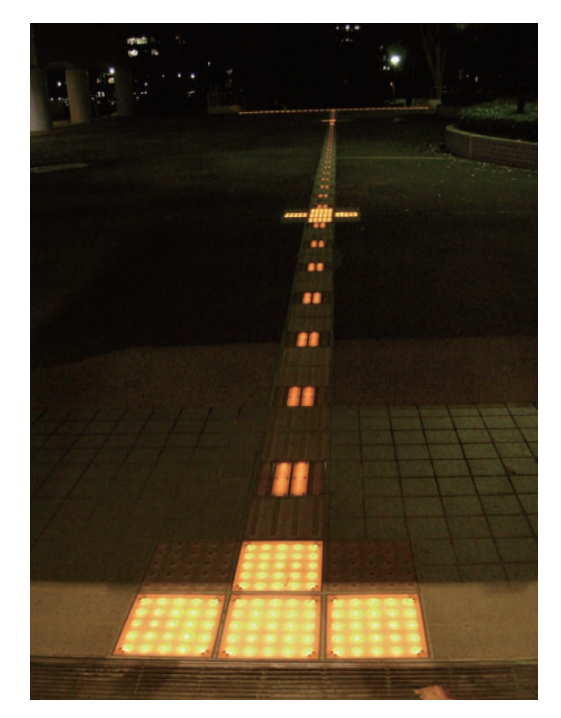

図6 フラッシュラインを設置したアプローチ

図 6 にフラッシュラインを設置したアプローチの夜間の 状態を示す。全体を暗くすることなく、常に低めの輝度で 光らせつつ、動くアニメーションを明るめの輝度で表示し ているため、周囲を暗く感じることを防ぐことができてい ると思われる。

## 4.まとめ

学生支援 GP における視覚障害学生支援の一環で行なっ た、グループウェアの音声化とマルチモーダルな誘導路シ ステムの試験的設置について、平成19年度と20年度に実施 した内容を報告した。今後はグループウェアの音声化ソフ トウェア開発については、問題点を解決しつつ、より使い やすいブラウザにすべく残りの期間で完成度を上げていき たい。また自発光点字ブロックを用いたマルチモーダルな 誘導路システムについては、いくつか点灯パターンを試 し、見易さや与える印象などについて検証していきたいと 考えている。

#### 参考文献

- [1] M.Kobayashi: "Voice Browser for Groupware Systems: VoBG - A Simple Groupware Client for Visually Impaired Students," Computers Helping People with Special Needs, Springer, pp.777-780, 2008.
- [2] 小林 真:「視覚障害学生のためのグループウェア用 音 声 ブ ラ ウ ザ VoBG」, 信 学 技 報, WIT2008-53, pp.79-82, 2008.
- [3] http://www.argobrain.com/lo/index.html
- [4] H. Takagi, C.Asakawa and T.Itoh: "Non-Visual Groupware Client: Notes Reader," Proceedings of Technology and Persons with Disabilities conference (CSUN 2000), 2000.

# **Development of a Voice Browser for the Groupware System and Installation of a Multi-Modal Guidepath System**

KOBAYASHI Makoto<sup>1)</sup>, KATOH Hiroshi<sup>2)</sup>

<sup>1)</sup> Dept. of Computer Science, <sup>2)</sup> Research and Support Center on Higher Education for the Hearing and Visually Impaired

Abstract: NTUT has been running a project named "Studying Support to Improve Expertise for Students with Visual or Hearing Impairment" since 2007. The project is a four-year plan, and it was selected as a "Good Practice Program of Student Support Responding to New Social Needs" and funded by the Ministry of Education, Culture, Sports, Science and Technology, Japan. In order to help visually impaired students, we developed a dedicated voice browser for the groupware system installed in our university. The browser has a function to decrease table formed information with respect to each field. This function helps the users of screen reader in having a better understanding of the information. The developed browser can be used for browsing through table-formed Web pages like in a Bulletin Board System. However, providing the POST function is still a challenge because of the browser's cross-site scripting vulnerability. In addition to the development of the browser, we attempted to install light-emitting Braille blocks comprising high-intensity LEDs in front of the main building of our campus. These blocks improve nighttime visibility and help in guiding visually impaired students to walk during nighttime. The light-emitting Braille blocks are designed such that their flashing patterns and brightness can be controlled by a program. However, after installing the light-emitting Braille blocks, we found that the flashing of the LEDs worsened the visibility of the students because their eyes were adapted to darkness. We then changed the lighting pattern to ensure that the lights were dim at all times.

Key words: Good practice program of student support, Groupware system, Voice browser, Light-emitting Braille block, High-intensity LED